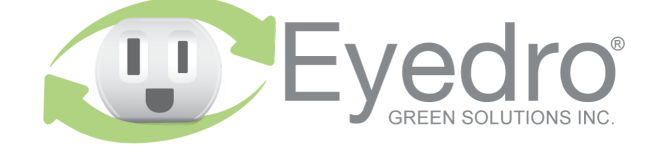

Visit **eyedro.com** for any questions or comments. We value your feedback.

### **For applications not exceeding 200A / 300VAC**

# **Model: EYEDRO-HOME**

**Home Electricity Monitoring System (Single Phase) with Ethernet/Wi-Fi (2.4GHz) connectivity**

## **Quick Start Guide**

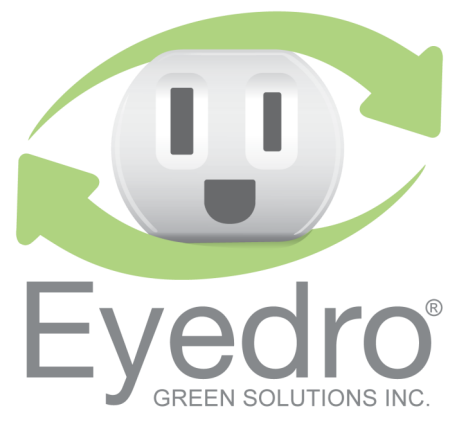

## **Before Getting Started**

This Quick Start Guide provides very high level installation instructions. Detailed installation instructions are available in the Product Guide at **eyedro.com/support**

### **This product is intended for indoor use only**

Installation may require the cover of the main electrical panel to be removed while some wires are still electrified. Even when the lensq ent to assers nistreo '770' bemut need asn tekend nism may still be dangerous and carry the risk of shock, burn, and electrocution. Installation should be performed by a qualified electrician. DO NOT attempt installation unless you know where **electrified areas within the panel are.**

### **Notes:**

- Always use the AC power adapter that came with your 1. EYEDRO-HOME system.
- 2. Do not plug your Eyedro power adapter into an Uninterruptible Power Supply (UPS) as this will result in incorrect measurements.

## **Online Support Resources**

Visit eyedro.com/support for online product setup wizard, user manuals, videos, and various support resources

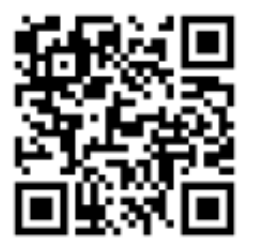

**eyedro.com/support**

### **Limited One Year Warranty**

Full warranty details are available in the Product **cuide at eyedro.com/support.** 

This product contains no user serviceable **Important:**  components. Do not attempt to open the case of the unit or tamper with the internal components. Doing so will void the product warranty.

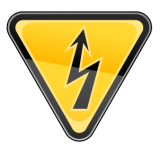

### **1. Verify Package Contents**

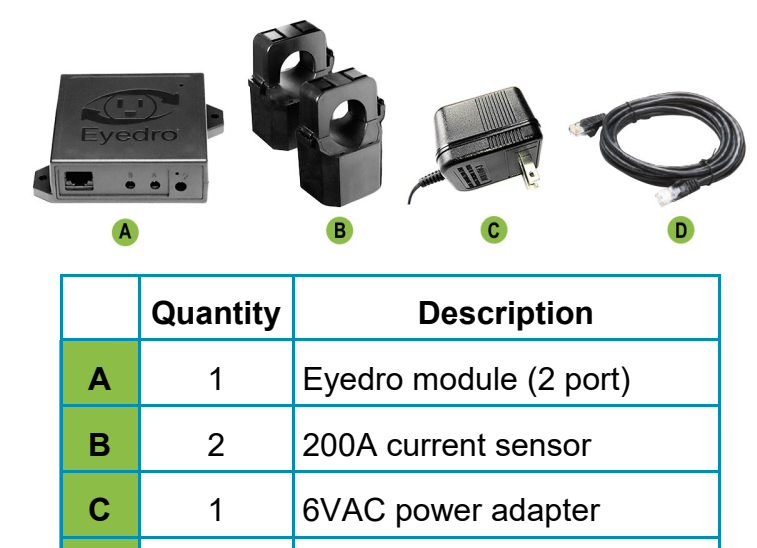

**D** 1 3m (10ft) Ethernet cable

### **2. Record Serial Number:**

 **(located under barcode on module)**

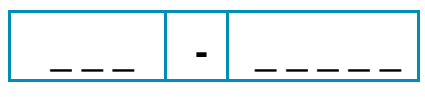

## **4. Connect Device to the Internet**

- **4.1** If **connecting by Ethernet**, connect one end of the supplied Ethernet cable to an open port on your router and the other end to the Eyedro module. **Ethernet cable must be connected before powering device**
- **4.2** If **connecting by Wi-Fi (2.4GHz)**, use your computer or mobile device to connect to the Wi-Fi network created by your Eyedro: **Eyedro [Serial#].**

### **4.2.1** Open a browser tab and go to

### **eyedro.com/setup.**

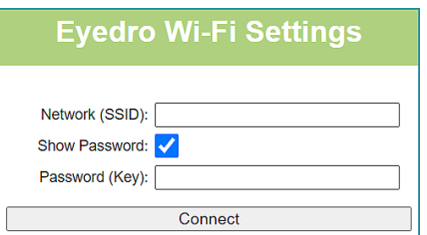

- **4.2.2** From the Wi-Fi Settings page, enter the **name**  (Network SSID) and **password** (Key) for the Wi-Fi network in your building. Click **Connect**.
- **4.2.3** Reconnect your mobile device or computer to the network that you just passed to your Eyedro.

### **3. Install Hardware**

**3.1** Install current sensors on the line<sup>1</sup> conductor of the circuit(s) to be monitored.

**1 Line/Live/Hot conductor(s)**

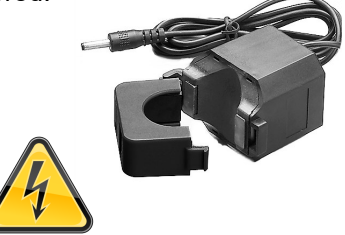

**3.2** Connect sensors, Ethernet cable (if using) and power adapter to the Eyedro module.

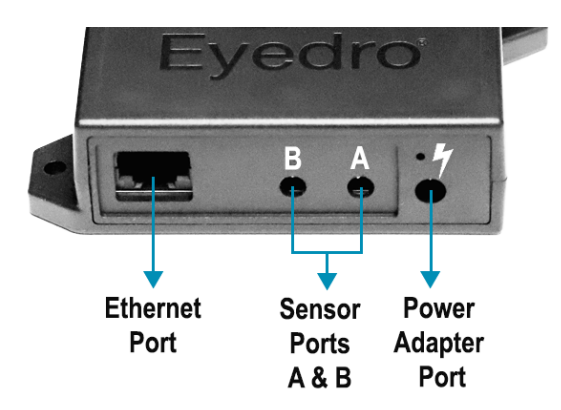

## **5. Create a MyEyedro User Account**

**5.1** Go to **my.eyedro.com** to create your online account (or log in if you have an existing account).

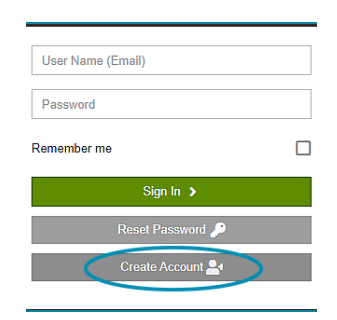

- **5.2** Add the device to your user account: go to Configuration, select Devices then enter the serial number you recorded in Step 2.
- **5.3** ENJOY! Log into MyEyedro as often as you like to view your electricity consumption.
- **5.4** For more details about the MyEyedro cloud service, review the MyEyedro User Guide located at **eyedro.com/support**

Copyright © 2023, Eyedro Green Solutions Inc.